# **AudioRepeater Module – Version 2**

Andrew S. Kennedy Version 2.3 (DRAFT)

Copyright Notice

© Copyright 2013

The information which is contained in this document is Copyright Andrew S. Kennedy.

Commercial In Confidence

## **Document Control**

### **Change History**

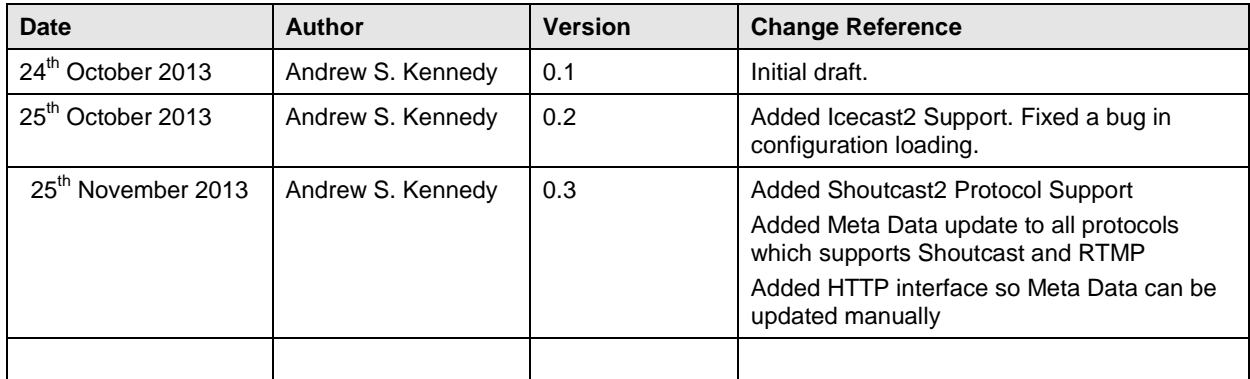

## **Contents**

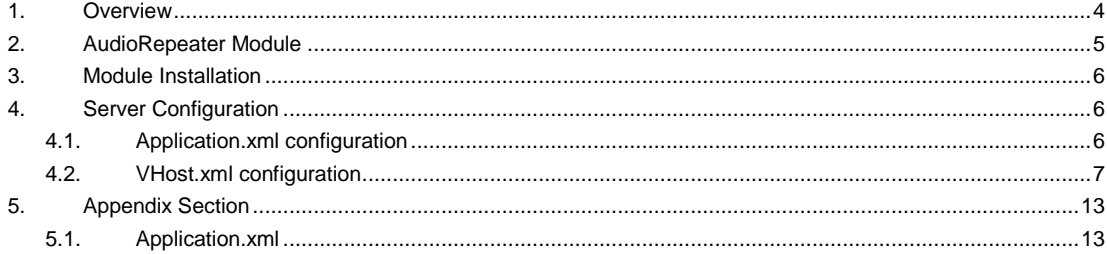

### **1. Overview**

This document outlines a Wowza module which strips audio from a RTMP stream and creates a separate stream within the current application or sent to an Icecast2, Shoutcast1 or Shoutcast2 server.

The purpose of the module is to allow one single encoded stream of audio and video to be split into an additional audio only stream so providing a lower bandwidth option for other clients who may wish to listen to a broadcast.

This module ONLY works for live streams and streammanager streams (simulated live) it will not work for VOD streaming.

### **2. AudioRepeater Module**

The requirements given for this module were as follows

- Strip the audio stream from a audio/video stream being sent to Wowza
- Option to create a separate audio stream within the current application
- Option to send the audio stream to a Shoutcast1 server
- Option to send the audio stream to a Shoutcast2 server using Ultravox protocol
- Options to send the audio stream to an Icecast2 server
- Multiple streams within the same application
- Support MP3, AAC LC, HE and HE V2

### **3. Module Installation**

The module is provided in the form of a JAR file called

#### **AudioRepeater2.jar**

This should be copied to the lib directory of the Wowza installation, commonly found at

#### **/usr/local/WowzaMediaServer/lib**

### **4. Server Configuration**

#### 4.1. Application.xml configuration

The AudioRepeater module allows a live RTMP stream to have the audio stripped out and re-used.

There are two distinct property configurations that can be used to configure the module, however the module must be included in the Module section with

**<Module> <Name>AudioRepeater</Name> <Description>AudioRepeater</Description> <Class>uk.org.shamrock.audio.AudioRepeater</Class> </Module>** 

An example Application.xml can be found in the appendix section.

It is important for the Name and Description values to be AudioRepeater for the HTTP interface to work correctly.

#### 4.2. VHost.xml configuration

You can configure a HTTP interface as part of the module to allow meta data updates. To use the HTTP interface add the following to your VHost.xml configuration prior to Version entry

 <HTTPProvider> <BaseClass>uk.org.shamrock.audio.http.MetaUpdate</BaseClass> <RequestFilters>metadata</RequestFilters> <AuthenticationMethod>none</AuthenticationMethod> </HTTPProvider>

To access the HTTP Provider interface you need to use the following attributes

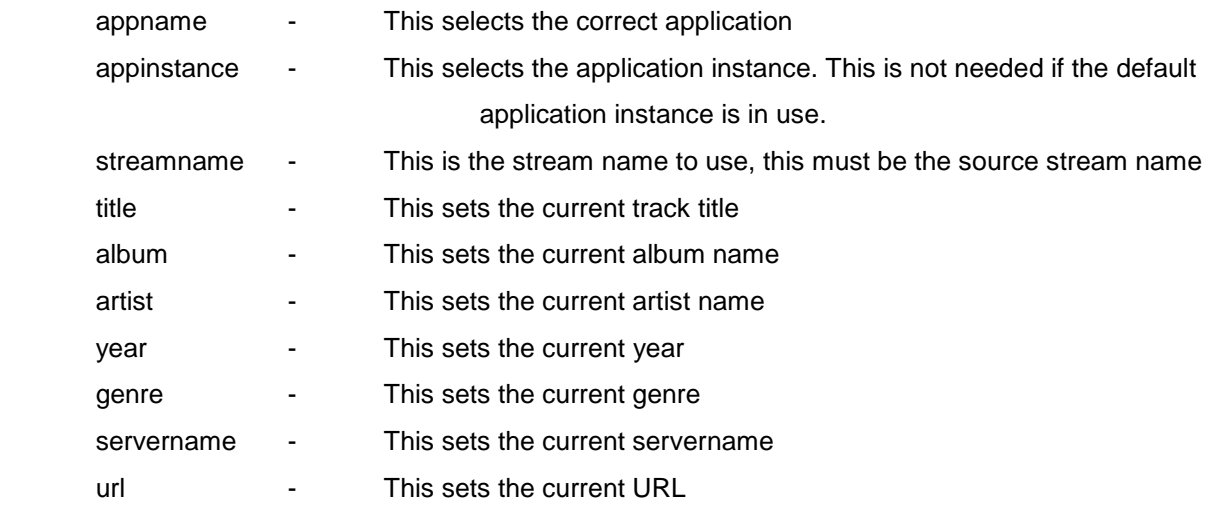

In order to trigger a meta data event you can use the following HTTP get request

http://[wowza-server-ip]:1935/metadata?appname=live&streamname=myStream&title=hello there

The meta data event is supported across all protocols although not all attributes are supported.

Shoutcast1 and Icecast2 only support the title update, Shoutcast2 and RTMP support all elements.

#### **4.2.1. Audio Stripping Configuration**

The AudioRepeater module uses simple configuration files to repeat a published stream. When a stream is published a configuration file with a filename shown below is used. The filename is made up of the stream name

<StreamName>-repeat.txt

This file is looked for at the StorageDir location defined in Application.xml for the application running. The file format is a simple text file which contains one configuration parameter per line. The parameter and value are split with a colon, so an example would be

<parameter name>:<parameter value>

All available parameters are listed below

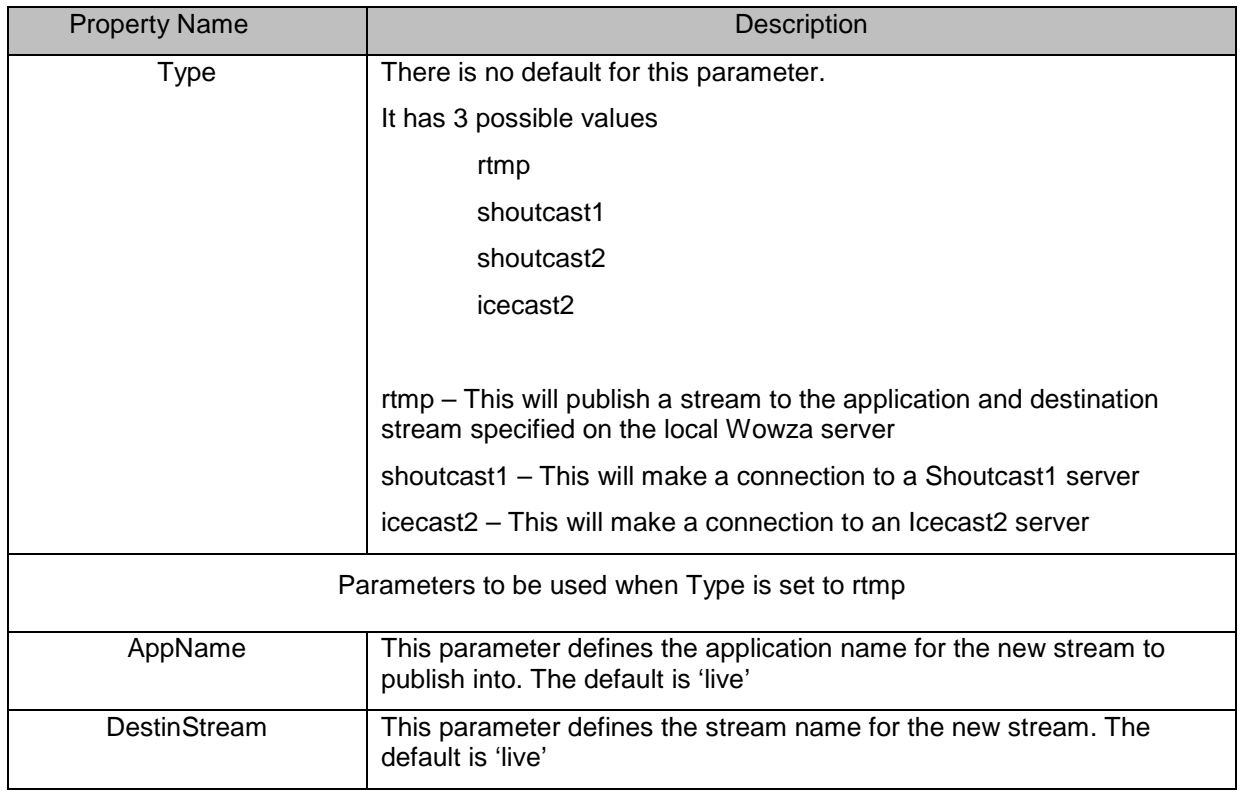

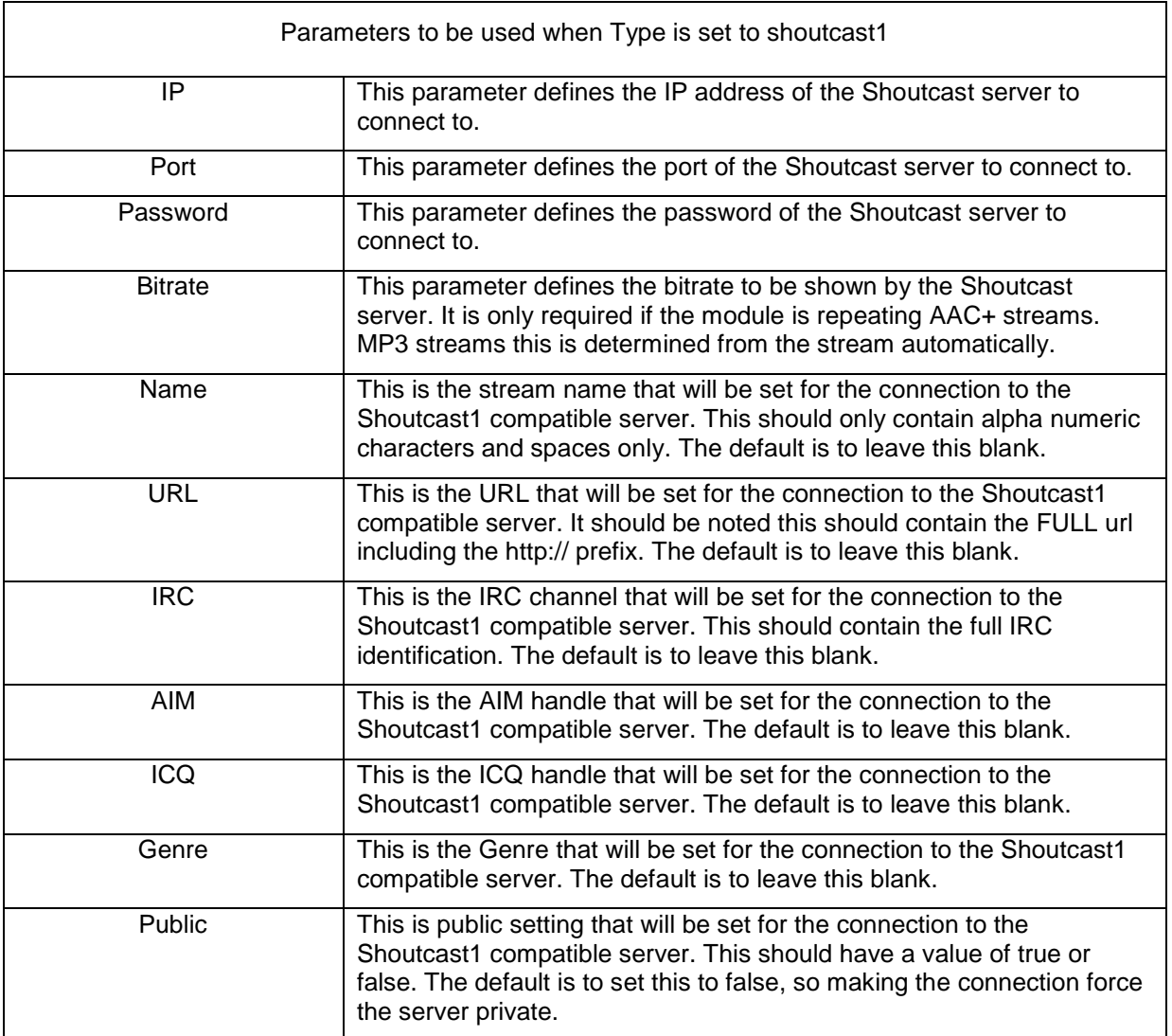

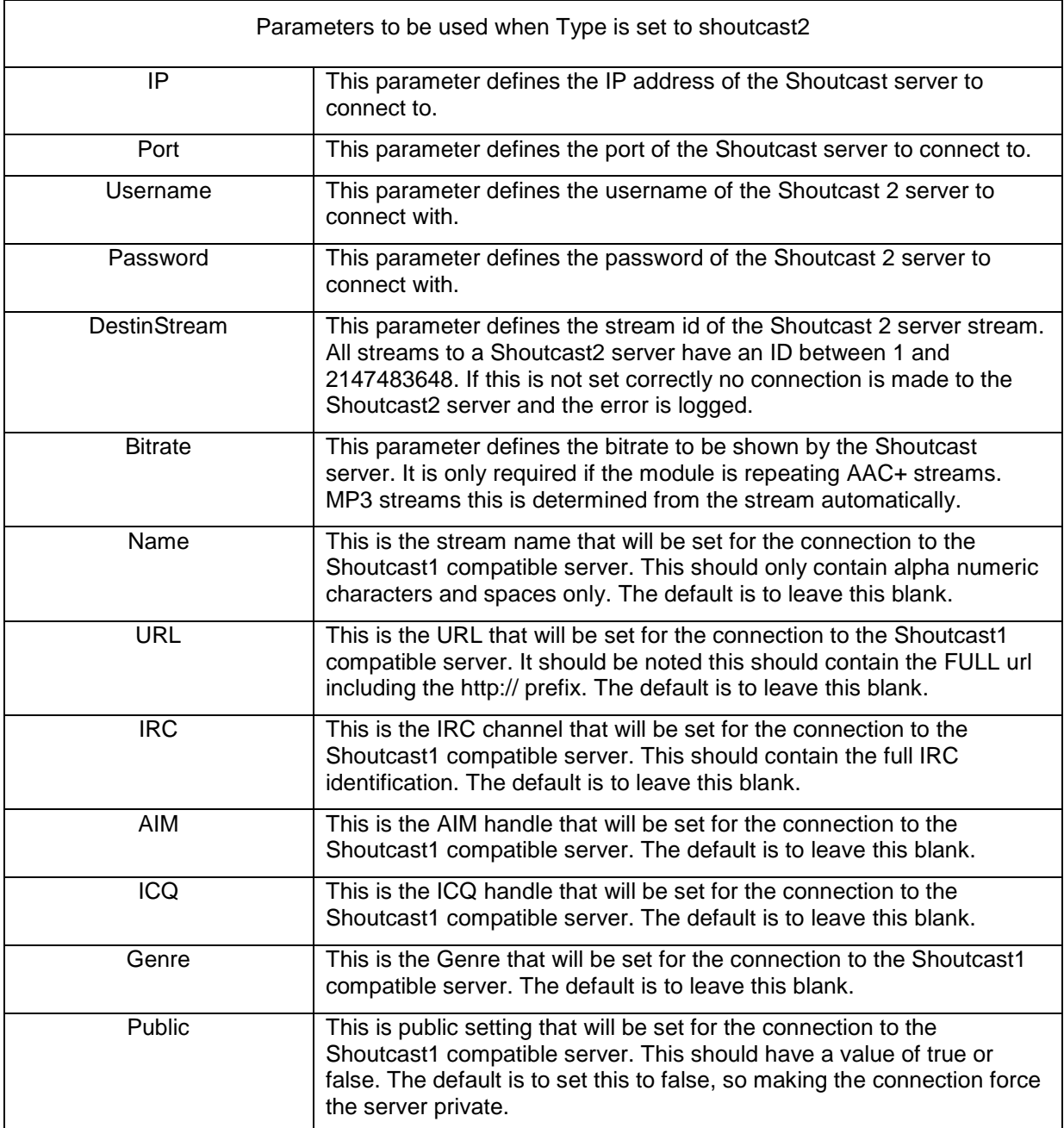

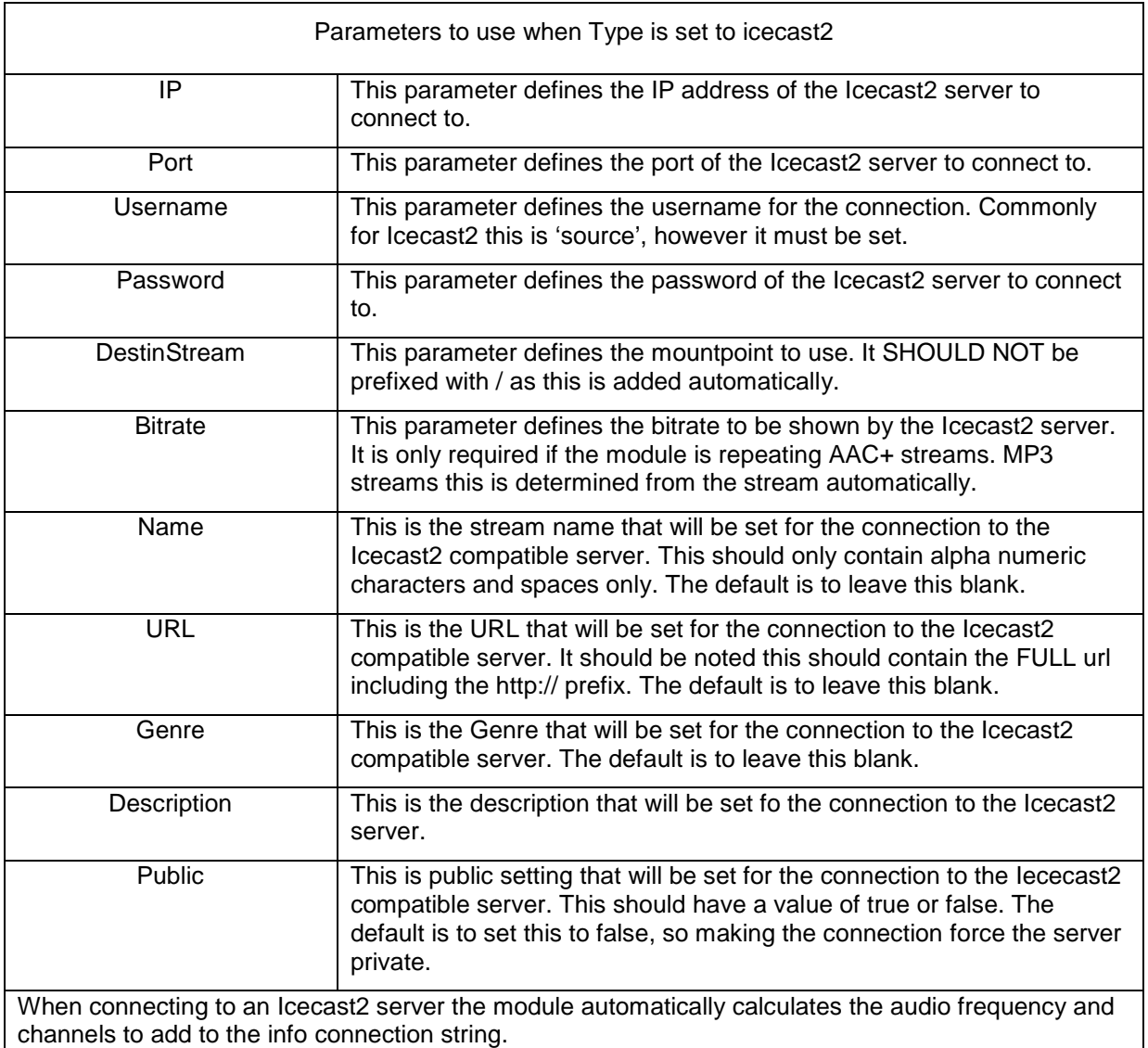

A complete example for the published stream myStream to connect to a Shoutcast1 server would be myStream-repeat.txt containing the following

**IP:10.0.0.5 Port:9000 Password:mine Type:shoutcast1 Bitrate:128 Name:This is my server Public:false Genre:Zepplin URL:http://www.shamrock.org.uk AIM:1234567 ICQ:2233445 IRC:9876222** 

This would cause the audio from the myStream stream to be stripped and sent to the Shoutcast server at IP 10.0.0.5 port 9000 with a password of mine.

A complete example for the published stream myStream to connect to a Shoutcast 2 server would be myStream-repeat.txt containing the following

**IP:10.0.0.5 Port:9000 DestinStream:1 Username:source Password:shamrockpass Type:shoutcast2 Bitrate:128 Name:This is my server Public:false Genre:Zepplin URL:http://www.shamrock.org.uk** 

This would cause the audio from the myStream stream to be stripped and sent to the Shoutcast2 server at IP 10.0.0.5 port 9000, mountpoint of /mymountname with a password of shamrockpass.

A complete example for the published stream myStream to connect to a Icecast2 server would be myStream-repeat.txt containing the following

**IP:10.0.0.5 Port:9000 DestinStream:mymountname Username:source Password:shamrockpass Type:icecast2 Bitrate:128 Name:This is my server Public:false Genre:Zepplin URL:http://www.shamrock.org.uk** 

This would cause the audio from the myStream stream to be stripped and sent to the Icecast2 server at IP 10.0.0.5 port 9000, mountpoint of /mymountname with a password of shamrockpass.

# **5. Appendix Section**

### 5.1. Application.xml

### **5.1.1. Example Configuration**

<Root>

#### <Application>

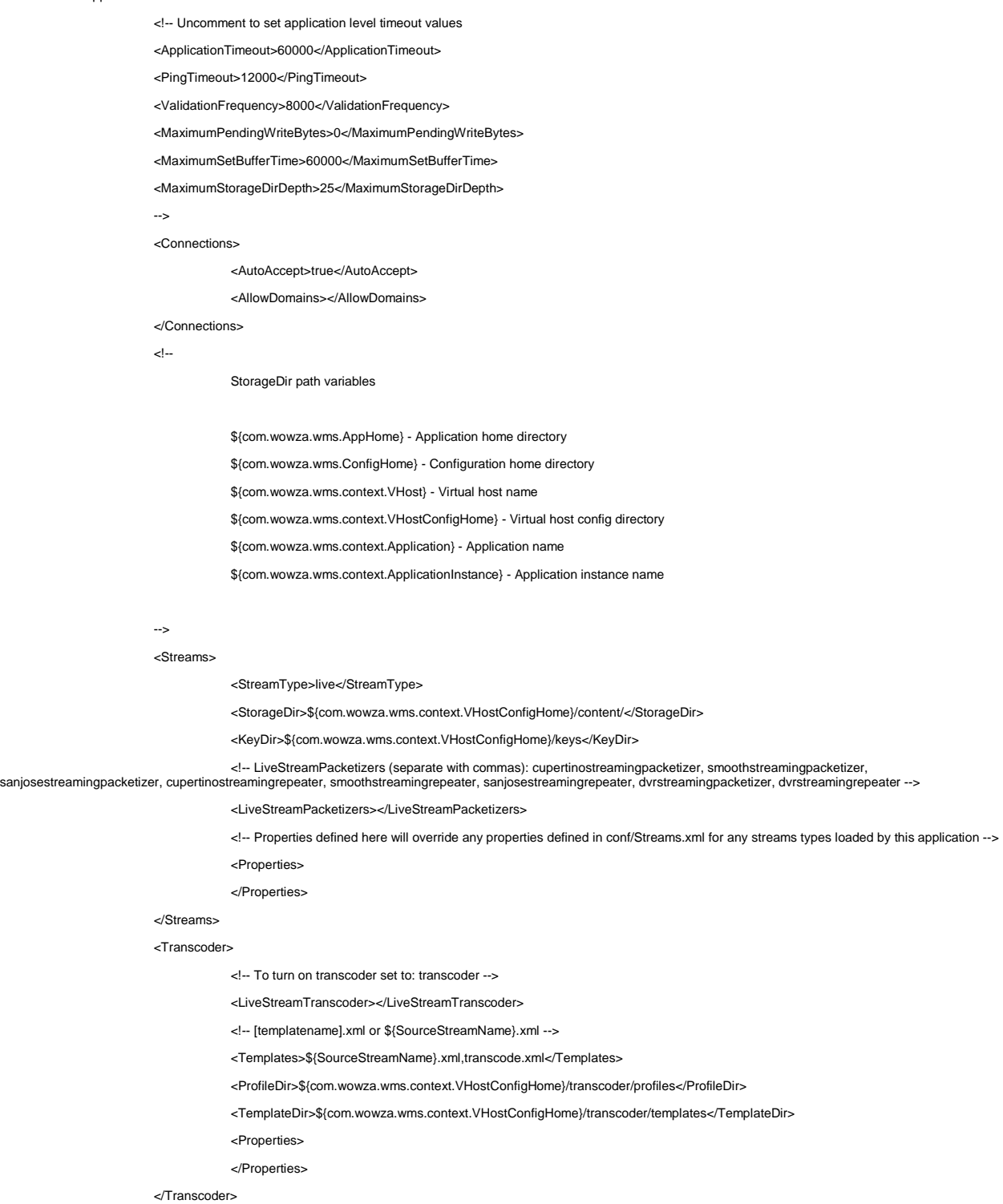

```
 <DVR> 
              <!-- As a single server or as an origin, use dvrstreamingpacketizer in LiveStreamPacketizers above --> 
              <!-- Or, in an origin-edge configuration, edges use dvrstreamingrepeater in LiveStreamPacketizers above --> 
              <!-- As an origin, also add dvrchunkstreaming to HTTPStreamers below --> 
              <!-- To turn on DVR recording set Recorders to dvrrecorder. This works with dvrstreamingpacketizer --> 
              <Recorders></Recorders> 
              <!-- As a single server or as an origin, set the Store to dvrfilestorage--> 
              <!-- edges should have this empty --> 
              <Store></Store> 
              <!-- Window Duration is length of live DVR window in seconds. 0 means the window is never trimmed. --> 
              <WindowDuration>0</WindowDuration> 
              <!-- Storage Directory is top level location where dvr is stored. e.g. c:/temp/dvr --> 
              <StorageDir>${com.wowza.wms.context.VHostConfigHome}/dvr</StorageDir> 
              <!-- valid ArchiveStrategy values are append, version, delete --> 
              <ArchiveStrategy>append</ArchiveStrategy> 
              <!-- If this is a dvrstreamingrepeater, --> 
              <!-- either define the general Application/Repeater/OriginURL below to point back to the origin -->
              <!-- or define this one (which affects only DVR origin-edge). e.g. http://localhost/dvrorigin --> 
              <Repeater> 
                           <ChunkOriginURL></ChunkOriginURL> 
              </Repeater> 
              <!-- Properties for DVR --> 
              <Properties> 
              </Properties> 
\angle/DVR\sim <TimedText> 
              <!-- VOD caption providers (separate with commas): vodcaptionproviderttml, vodcaptionprovidermp4_3gpp --> 
              <VODTimedTextProviders>vodcaptionprovidermp4_3gpp</VODTimedTextProviders> 
              <!-- Properties for TimedText --> 
              <Properties> 
              </Properties> 
 </TimedText> 
 <!-- HTTPStreamers (separate with commas): cupertinostreaming, smoothstreaming, sanjosestreaming, dvrchunkstreaming --> 
 <HTTPStreamers>cupertinostreaming,smoothstreaming,sanjosestreaming</HTTPStreamers> 
 <SharedObjects> 
              <StorageDir></StorageDir> 
 </SharedObjects> 
 <Client> 
              <IdleFrequency>-1</IdleFrequency> 
              <Access> 
                           <StreamReadAccess>*</StreamReadAccess> 
                           <StreamWriteAccess>*</StreamWriteAccess> 
                           <StreamAudioSampleAccess></StreamAudioSampleAccess>
```
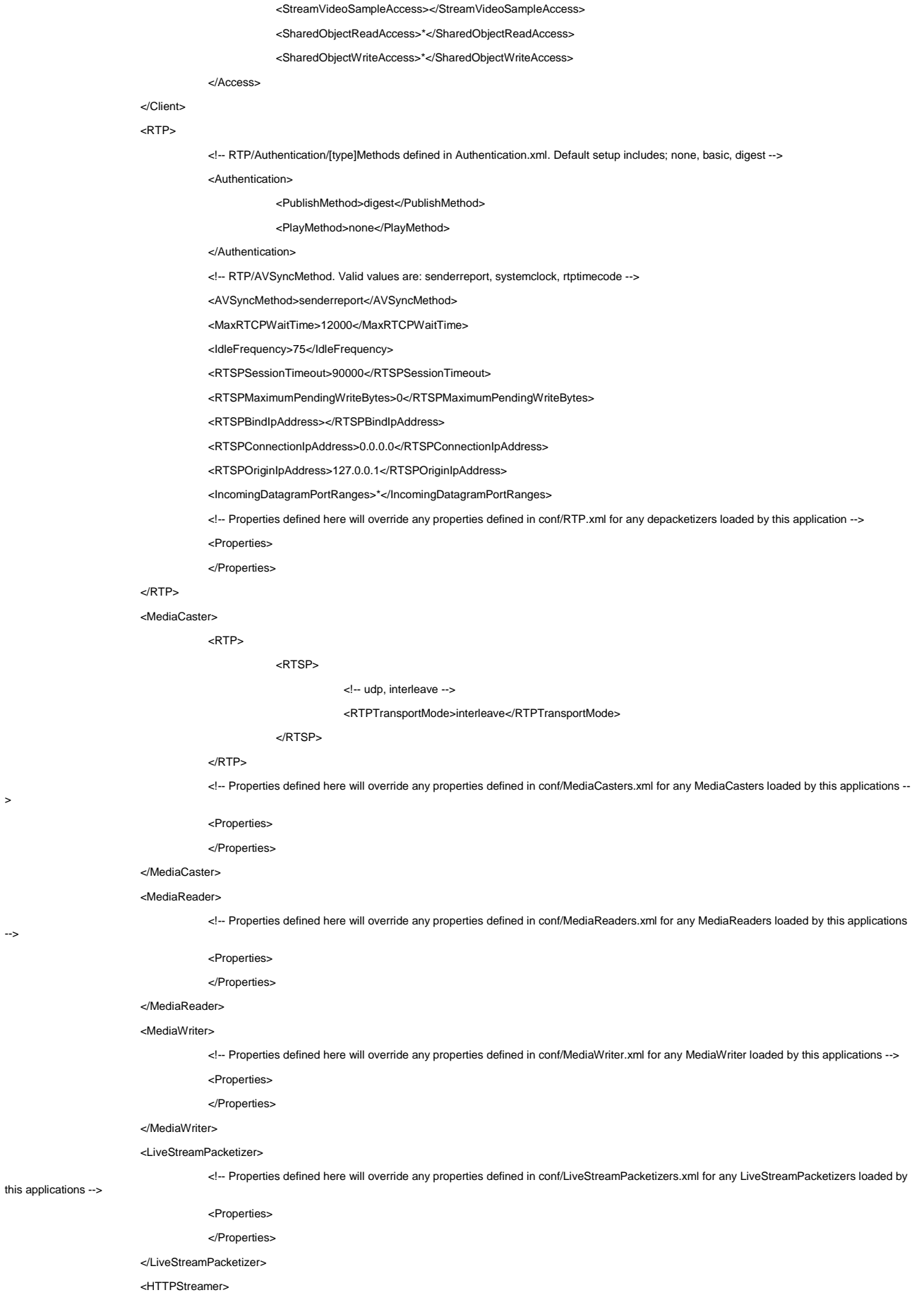

>

-->

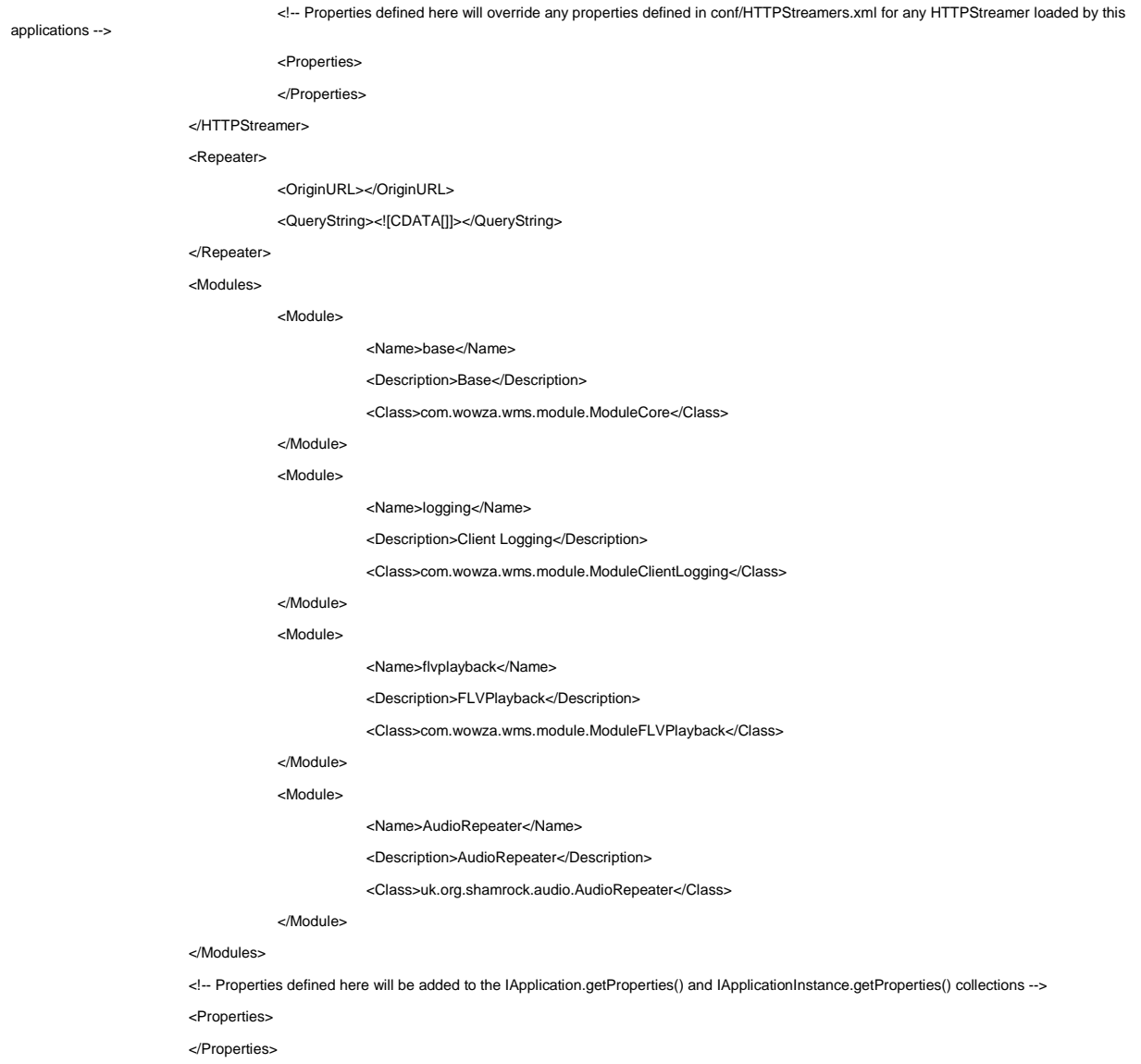

</Application>

</Root>